**Adobe Photoshop 2021 (Version 22.3.1) Hacked With Key**

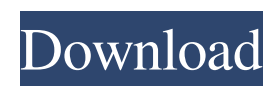

Performing raster editing in Photoshop To edit a digital image with Photoshop, open it in Photoshop. Don't worry if the image isn't positioned on a layer yet. Simply type the word `Layer` into the Window menu at the top left of the screen (see Figure 10-7) and select it. \*\*Figure 10-7:\*\* Layer is the way you edit your images in Photoshop. Photoshop works differently than what most people are used to when it comes to raster images. A raster image is an image that uses a pattern of dots to create the image. The image is composed of these dots. By using Photoshop, you can set these dots one at a time. The image is then built from the dots. Layers are like a box that contains these dots (see Figure 10-8). \*\*Figure 10-8:\*\* Layers are the way you edit your images in Photoshop. To start, create a new file using File⇒New. Click the Image button and then choose a File Type. Photoshop automatically adds layers to the document. Layers are considered an enhancement for layers, just as layers can enhance the appearance of a photograph. Layers can enhance the appearance of an image in many ways.

The main way layers enhance an image is with transparent layers, which make the image transparent. When a background layer is added to an image, it makes the image transparent as if you had used a transparency mask. The pattern of transparent areas replaces the pattern of the image. The background layer doesn't affect the color of the image, or the subject of the image. You can create a background layer in a variety of ways. You may have to type the word `Background` into the Layer menu in order to create a layer with this name. Often, you can use the Background Layer command found on the Create and Paint drop-down menu at the top of the Layers palette. When you create a layer, you may see the Layer Properties dialog box open. You can quickly edit the layer's settings (see Figure 10-9) by clicking the arrow to the right of the Properties icon in the dialog box and choosing the desired property. \*\*Figure 10-9:\*\* Edit the settings for a layer in the Layer Properties dialog box. Editing with a layer mask Sometimes you want to modify only part of an image with a layer. Even when part of the

## Edit Images in Photoshop Elements In Photoshop

Elements, image editing is similar to what it is in Photoshop. You can adjust the overall balance of light, color and shade using controls such as Brightness, Contrast, Hue, Saturation and so on. Of course, these options can be changed using the camera-RAW converter that is provided for you. One way to change these is to use the brush tool and paint over the area that needs to be changed. You can change the size of the brush using the Brush Size slider, or you can zoom in or out of the image using the ZOOM slider. One of the most important controls in Photoshop Elements is the layer panel. The layer panel is one of the most important things in Photoshop. This panel has many more controls than just brightness and contrast. The Layers panel contains a palette. This palette contains many different types of layers. The only layers that are visible in the Layers panel are the background layer and the foreground layer. How to Make a Black White Image In Photoshop Elements, the light and dark keys are represented with blue and red channels, which are located beneath the Layers panel. You can use the HSL or HSV tools to view the areas of the image that are

light and dark by controlling the R, G, B and A channels individually or by using all of them at once. When you select an area of the image and use the Blue channel, you are viewing a black and white image. When you select an area of the image and use the Red channel, you are viewing a white and black image. Of course, the black and white areas in the image are the opposite of what they are in color. The entire Layers panel can be hidden or not, so you can work with just the foreground and background layers or other layers in the Layers panel. You can create a new layer just by clicking on the Layer icon (it looks like a folder) and then on the option Add a New Layer, which will create a new layer and give you a color palette to view the Layers panel. You can select the layer as Background or Foreground by either clicking on the Layer Name or the Layer Location (which is the button that looks like a box) and selecting the appropriate choice. You can also use the 3-D Flattening options to help you a681f4349e

Q: How to remove/hide a build definition in Azure Devops yaml file I want to add a build definition in my yaml file but i don't want to share it with anyone.Is there any way to hide it and also prevent deletion of the definition also in Azure Devops, if i delete the definition from yaml file and if i create a new yaml file its also there.My organization uses user account only A: There is nothing built in Azure Devops to hide a build definition. But we can try two options:  $1$ . We can disable the build definition. There is a button at the right bottom corner of a build definition. If you want to turn off the build definition permanently, you will have to remove the check mark of "Build periodically" 2、We can remove the build definition from the YAML file. We can use PowerShell script to do this. You can add this script as a step in your build pipeline YAML file. See my sample script below, you can change it according to your need \$filePath = "D:\somepath\YAML" \$yaml = "YAML file" if (Test-Path \$filePath) { \$yamlContent = Get-Content \$filePath | Out-String \$x =

[regex]::Matches(\$yamlContent, 'MyYAMLpattern', 'g') | select -expand match | % { \$x.Groups[1].Value } \$yamlContent = \$yamlContent -replace \$x \$yaml = [Yaml.Load] \$yamlContent } \$yaml.DefinitionSettings .Remove("MyYAMLpattern") | Out-File \$filePath Toeplitz, R. de Clerck, Y. Fainman, M. Frigo, M. Gerndt, S. L. Goldstein, J. A. Harvey, G. J. Kevin Simpson, M. W. Koblinger, A. Kozik, W. P. Kirk, C. M. MacLeod, C. Orloff, M. C. Rabideau, B

**What's New in the?**

Q: Function not returning anything (c++, Qt) I'm trying to create a simple slot in Qt but the function is not returning anything. It seems like a syntax error but I don't understand why. Here is the code : mainwindow.h #include #include "ui\_mainwindow.h" namespace Ui { class MainWindow; } class MainWindow : public QMainWindow { Q\_OBJECT public: explicit MainWindow(QWidget \*parent = nullptr); void foo(const QList &list); private slots: void on\_buttonBox\_accepted(); private: Ui::MainWindow

\*ui; }; mainwindow.cpp #include "mainwindow.h" #include "ui\_mainwindow.h"

MainWindow::MainWindow(QWidget \*parent) : QMainWindow(parent), ui(new Ui::MainWindow) { ui->setupUi(this); } void MainWindow::foo(const QList &list) { for (auto it : list) ui->label->setText(it); } void MainWindow::on\_buttonBox\_accepted() { QMessageBox::information(this, tr("Result"), QString("Hello World!")); } and the ui.h part : #include class Ui\_MainWindow { Q\_OBJECT public: explicit Ui\_MainWindow(QWidget \*parent = nullptr); void on\_buttonBox\_accepted(); private: QLabel \*label; QPushButton \*buttonBox; }; I would like to get the Hello World out of the function, but I don't know why it's not working. So, where is the problem? A: You are not calling the slot on the UI thread. The slot is

**System Requirements For Adobe Photoshop 2021 (Version 22.3.1):**

(Note: If you do not meet the minimum system requirements listed below, the game will not run.) Windows: Windows 7, 8, and 10 64-bit compatible processor 1.8 GHz Dual-Core Intel CPU or equivalent 1 GB RAM 32-bit compatible graphics card 800 MB free hard drive space DirectX 9.0 compatible video card Windows Vista or later 2 GB RAM 2 GHz processor or equivalent 1024 MB RAM DirectX 9.0 compatible video

<http://www.wellbeingactivity.com/2022/06/30/adobe-photoshop-2022-version-23-2-with-license-key-with-serial-key/> <https://4f26.com/adobe-photoshop-2022-mem-patch-license-key-full-win-mac/> <https://aulagarema.milaulas.com/blog/index.php?entryid=18507> <https://marijuanabeginner.com/adobe-photoshop-2021-version-22-3-product-key-mac-win/> <https://www.lexgardenclubs.org/archives/4350/adobe-photoshop-2022-version-23-4-1-jb-keygen-exe-for-pc/> <http://moonreaderman.com/photoshop-cc-2019-version-20-free-download-winmac-updated-2022/> <https://pes-sa.com/sites/default/files/webform/nayzab219.pdf> <https://asylumtheatre.com/photoshop-crack-mega/>

[http://www.studiofratini.com/photoshop-2021-version-22-0-1-serial-number-and-product-key-crack-free-registration-code-free](http://www.studiofratini.com/photoshop-2021-version-22-0-1-serial-number-and-product-key-crack-free-registration-code-free-updated-2022/)[updated-2022/](http://www.studiofratini.com/photoshop-2021-version-22-0-1-serial-number-and-product-key-crack-free-registration-code-free-updated-2022/)

[https://kcachurch.org/wp-content/uploads/2022/06/Photoshop\\_2022\\_Version\\_232\\_PCWindows.pdf](https://kcachurch.org/wp-content/uploads/2022/06/Photoshop_2022_Version_232_PCWindows.pdf)

[https://pra-namorar.paineldemonstrativo.com.br/upload/files/2022/06/QauvUuJfzYz8v13EOIdO\\_30\\_91be846b5da4b19c6e2b8](https://pra-namorar.paineldemonstrativo.com.br/upload/files/2022/06/QauvUuJfzYz8v13EOIdO_30_91be846b5da4b19c6e2b8a6bbb9c6ac1_file.pdf) [a6bbb9c6ac1\\_file.pdf](https://pra-namorar.paineldemonstrativo.com.br/upload/files/2022/06/QauvUuJfzYz8v13EOIdO_30_91be846b5da4b19c6e2b8a6bbb9c6ac1_file.pdf)

<http://yorunoteiou.com/?p=560458>

https://360.com.ng/upload/files/2022/06/splK11gyy6nhzFPGJ25n\_30\_91be846b5da4b19c6e2b8a6bbb9c6ac1\_file.pdf

- <https://eshoearnkori.com/adobe-photoshop-2022-full-license-product-key-full-free-mac-win/>
- <https://www.asyamedika.com.ph/sites/default/files/webform/Photoshop-2022-version-23.pdf>
- [https://musclesquadron.com/wp-content/uploads/2022/07/Adobe\\_Photoshop\\_2021\\_Version\\_2211\\_Product\\_Key\\_\\_WinMac.pdf](https://musclesquadron.com/wp-content/uploads/2022/07/Adobe_Photoshop_2021_Version_2211_Product_Key__WinMac.pdf) [https://buycoffeemugs.com/wp-content/uploads/2022/06/Photoshop\\_2022.pdf](https://buycoffeemugs.com/wp-content/uploads/2022/06/Photoshop_2022.pdf)
- <https://ig-link.com/adobe-photoshop-2021-version-22-1-1-jb-keygen-exe-free-download-x64-latest-2022/>
- <https://www.answeringttp.org/system/files/webform/defchap362.pdf>

<https://emealjobs.nttdata.com/en/system/files/webform/sophcam424.pdf>